# **BİLİŞİM İLE TANIŞIYORUM**

### **Temel Kavramlar**

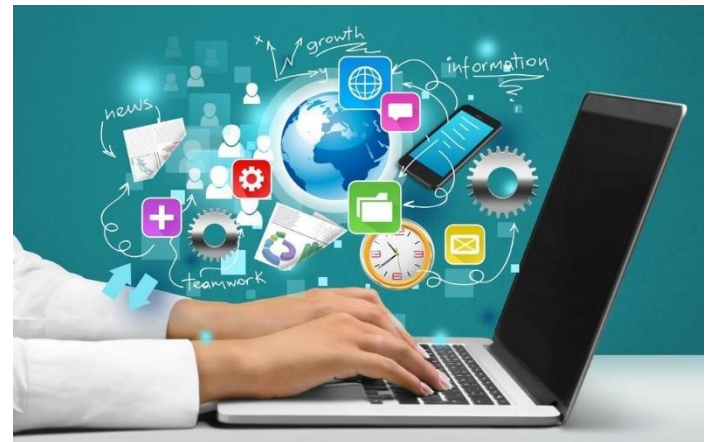

**Bilgi Nedir? –** Bir konu ya da iş konusunda öğrenilen ya da öğretilen şeylerdir. İnsan aklının erebileceği olgu, gerçek ve ilkelerin bütünüdür.

**İletişim –** Duygu, düşünce ya da bilgilerin; ses, yazı ya da sembollerle paylaşılmasıdır. Araç kullanarak ya da kullanmadan yapılabilecek bir bilgi alışverişidir.

**Bilişim –** Bilginin bilgi ve iletişim teknolojilerini kullanarak üretilmesi, saklanması, iletilmesi ve ihtiyaca uygun olarak biçimlendirilmesi ile ilgilenilen bir çalışma alanıdır.

**Teknoloji –** İnsanların hayatını kolaylaştırmak amacıyla geliştirdiği araç gereçlerle bunlara ilişkin bilgilerin tümü.

**Bilgi ve İletişim Teknolojileri (BİT) –** Bilginin toplanması, işlenmesi, saklanması ve iletilmesini sağlayan her türlü teknolojiye denir.

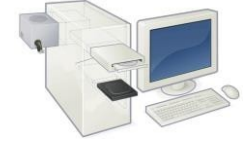

Donanım: Bir bilgisayar sistemini oluşturan ve fiziksel olarak dokunulabilen araçların tümüne donanım denir.

Yazılım: Bilgisayar donanımının istenilen amaçlar doğrultusunda çalıştırılmasıyla kullanıcının bilgisayarda istediği işlemleri yapabilmesini sağlayan programlardır.

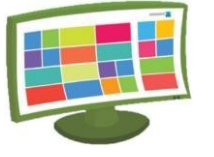

Arayüz: Elektronik cihazlardaki yazılımların kontrolü amacıyla kullanılan ortak yüzeylere verilen isimdir.

Etkileşim: Teknolojik araçların arayüzleri aracılığıyla bizimle kurdukları iletişimdir.

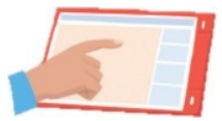

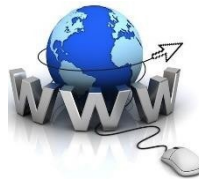

İnternet: Diğer bilgisayar ağlarının birbirine bağlanmasıyla oluşmuş ve farklı noktalar arasında elektronik veri alışverişine olanak sağlayan dünyaca yaygın ağ sistemidir.

## **Bilgi ve İletişim Teknolojilerinin Kullanıldığı Alanlar**

**Eğitim :** etkileşimli tahta, projeksiyon cihazı, fotokopi makinesi vb.

**Ulaşım :** GPS, navigasyon, radar, mobese vb.

**Güvenlik :** kameralar, alarm sistemleri, X-Ray vb.

**Bankacılık :** ATM, pos cihazı, kredi kartı, online ve mobil bankacılık, para sayma makineleri vb.

**Alışveriş :** Online alışveriş, internet mağazaları

**Sağlık:** E-Randevu, E-Reçete, MR, röntgen vb.

### **Bilişim Teknolojilerinin Sağladığı Avantajlar..**

- Hayatımızı Kolaylaştırır
- Hayatımızı Hızlandırır
- Maliyetleri Azaltır
- Verimliliği Artırır
- Bilgiye kolay ulaşılmasını sağlar

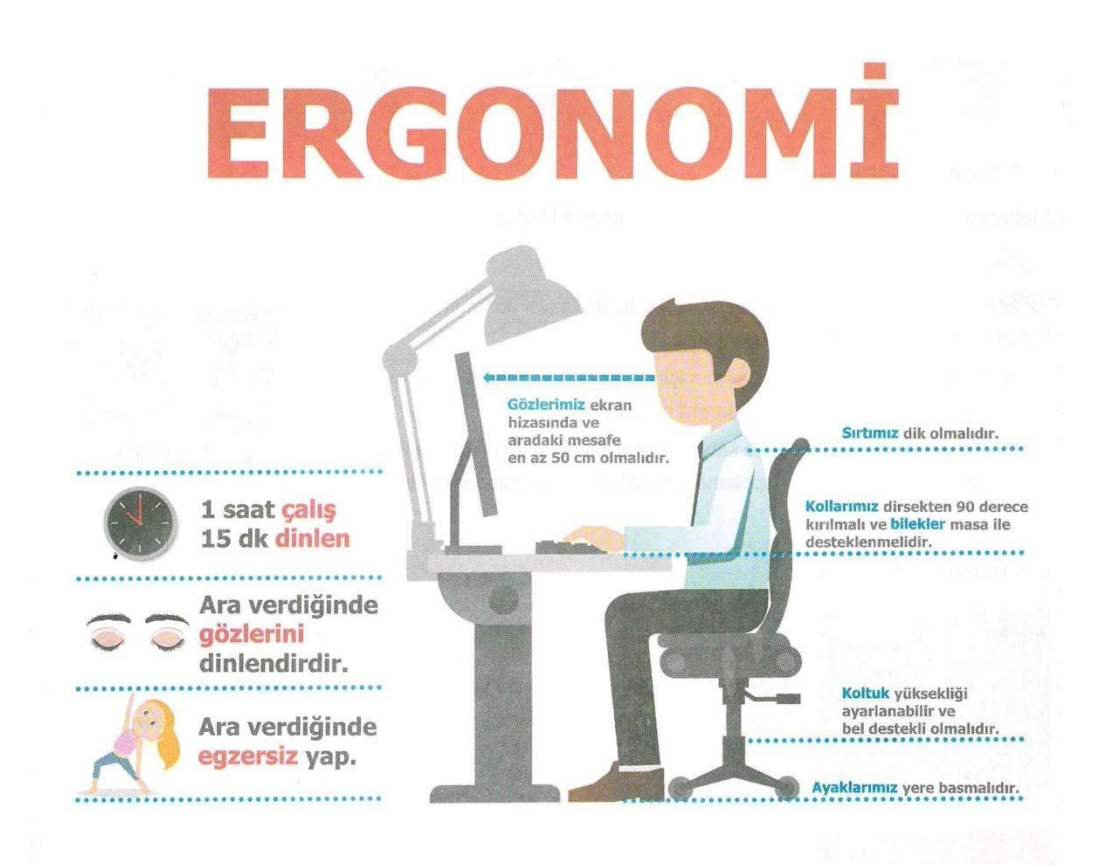

Unutmayın çocuklar, bilgisayarı ihtiyacımız kadar kullanmalıyız. Hatalı veya aşırı bilgisayar kullanımı ve internet-oyun bağımlılığı ciddi sorunlara yol açar. Böyle durumlarda,

- Göz bozuklukları
- Boyun ağrıları
- Parmak rahatsızlıkları
- Obezite
- gibi birçok sorun yaşayabilirsiniz.
- Bel ağrıları
- Bilek rahatsızlıkları
- Derslerinizde başarısızlık
- Yalnızlık

Hatalı veya aşırı bilgisayar kullanımı ve internet-oyun bağımlılığı ciddi sorunlara yol açar. Böyle durumlarda,

- Göz bozuklukları
- Boyun ağrıları
- Parmak rahatsızlıkları
- Obezite
- Bel ağrıları
- Bilek rahatsızlıkları
- Tembellik ve dikkat eksikliği
- Çevreden uzaklaşma
- 

(Asosyallik) gibi birçok sorun yaşayabilirsiniz.

*"Ergonomi: Fiziksel çevrenin insanın kullandığı bir makine ya da araç için en uygun hâle getirilmesi, fiziksel çevrenin insana uyumlaştırılması sürecidir. Bizler için ise bilgisayar kullanırken kendi sağlığımıza zarar vermeyecek, aynı zamanda daha verimli ve rahat çalışmamızı sağlayacak olan durum ya da duruşumuza ergonomi denir. Kullandığımız bilgisayar, bilgisayar masası, oturduğumuz sandalye ve bulunduğumuz mekân oldukça önemlidir."*

#### **Bilgisayar Kullanırken Nelere Dikkat Etmeliyiz?**

1. Dik oturmalıyız. 2. Kollar dirseklerden 90o kırılmalı. 3. Bilekler klavye kullanırken desteklenmeli. 4. Ekran göz hizasına gelmeli. 5. Ayaklar yerle temas etmeli, yer ile temas etmediği durumda ayaklar desteklenmeli. 6. Koltuk yüksekliği ayarlanabilir olmalı. 7. Ekrana yakından bakılmamalı (50 – 70 cm). 8. Her bir saatlik çalışma süresi sonunda 5-15 dakikalık aralar verilmeli. 9. Ara verildiği sırada gözler dinlendirilmeli (Kitap okumak ya da televizyon izlemek gibi aktivitelerden kaçınılmalı.) 10. Ara verildiği sırada hareketli egzersiz yapılmalı. (Bisiklet sürme, yürüyüş,

paten kaymak gibi)

# **BİLGİSAYARIMDA GÖRDÜKLERİM, GÖRMEDİKLERİM**

**Yazılım:** *Bilgisayar donanımının istenilen amaçlar doğrultusunda çalıştırılmasıyla kullanıcının bilgisayarda istediği işlemleri yapabilmesini sağlayan programlardır.*

**İşletim Sistemi Yazılımları:** *Bilgisayarın yönetimini sağlayan bilgisayar ve kullanıcı arasındaki arayüz programlarıdır. Bilgisayarlarda WİNDOWS Telefonlarda ise ANDROİD en çok kullanılan işletim sistemidir.*

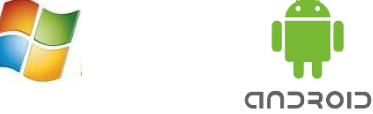

### **Donanım**

Bir bilgisayar sistemini oluşturan ve fiziksel olarak dokunulabilen araçların tümüne donanım denir.

**İç Donanım Birimleri (Dahili Donanım):** Bir bilgisayarın içerisinde yer alan ve anakarta doğrudan ya da kabloyla bağlı olan donanım birimlerine iç donanım birimleri adı verilir.

**Dış Donanım Birimleri (Harici Donanım):** Bilgisayara kablolu ya da kablosuz olarak dışarıdan bağlı olan giriş/çıkış ve depolama araçlarının tamamına dış donanım birimleri denir.

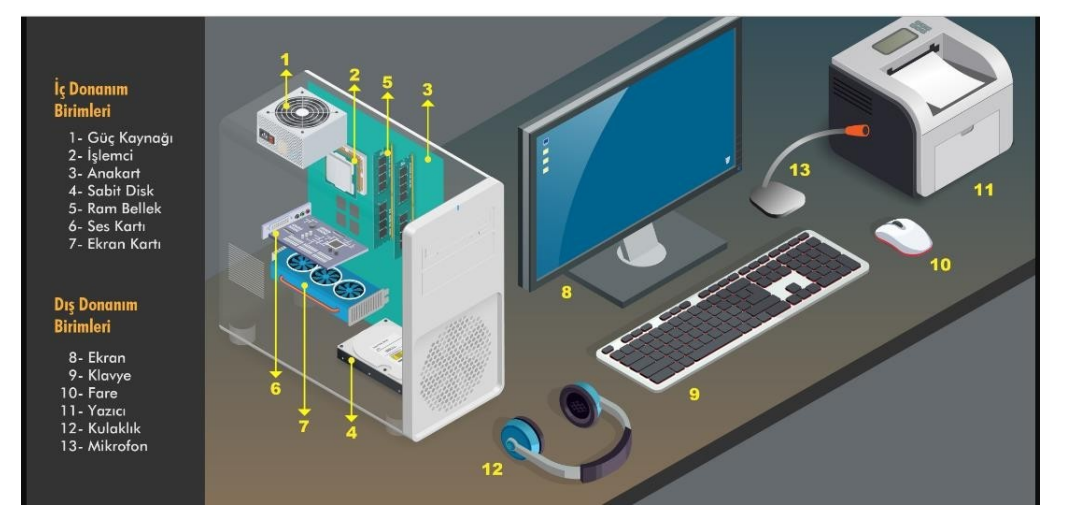

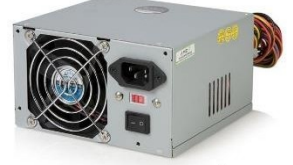

**Güç Kaynağı:** Bilgisayar için gerekli elektriği sağlayan ve bilgisayar parçalarına dağıtan donanım parçasıdır.

**İşlemci:** Bilgisayarın beyni diyebileceğimiz donanımparçasıdır. Problemleri çözer işlemleri yapar.

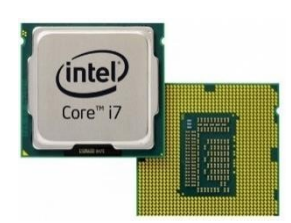

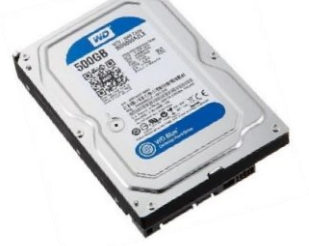

**Sabit Disk :** Bilgisayarda, verilerin kalıcı olarak depolanmasını ve istenildiğinde silinebilmesini sağlayan donanım parçasıdır.

**Ram Bellek:** Kullanıcının bilgisayar üzerinde çalışması sırasında yaptığı işlemlere ait verilerin geçici olarak tutulduğu donanım parçasıdır. Bilgisayar kapatıldığında ram içerisindeki tüm veriler silinmektedir.

**Anakart:** Bilgisayarın tüm donanım birimleri arasında iletişimi sağlayan donanım parçasıdır.

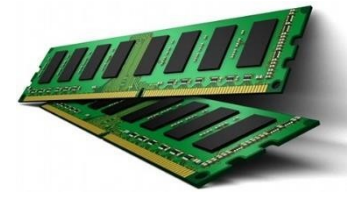

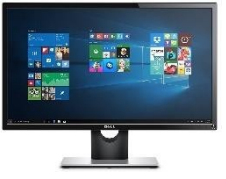

**Ekran (Monitör):** Bilgisayarda yaptığımız işlemleri görmemizi sağlar.

**Klavye:** Üzerindeki tuşlar yardımıyla bilgisayara metin türünden veri girişinin yapılmasını sağlar.

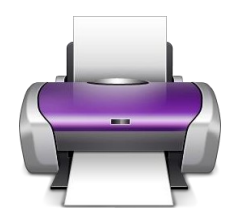

**Fare:** Seçim yapmamızı sağlayan bilgisayar parçasıdır. **Yazıcı:** Bilgisayarda hazırlanan dokümanların kâğıt üzerinde çıktısının alınabilmesi için kullanılır. **Kulaklık ve Hoparlör:** Sesin bilgisayardan dışarıya aktarılabilmesi için hoparlör ve kulaklık kullanılır.

### **BİLGİSAYARI AÇMA- KAPAMA**

Bilgisayarı açmak için kasanın ve monitörün açma kapama düğmelerine basılır.

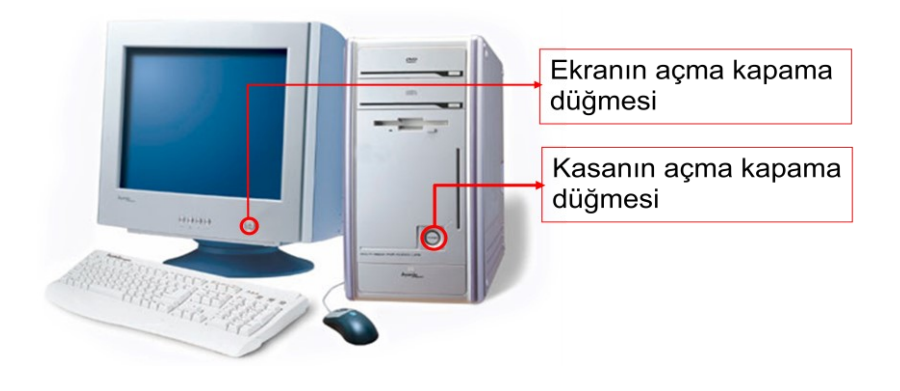

Bilgisayarı kapatmak için sol alt köşedeki başlat düğmesine tıklanır. Daha sonra kapat düğmesi yâda Oturumu kapat düğmesine tıklanır

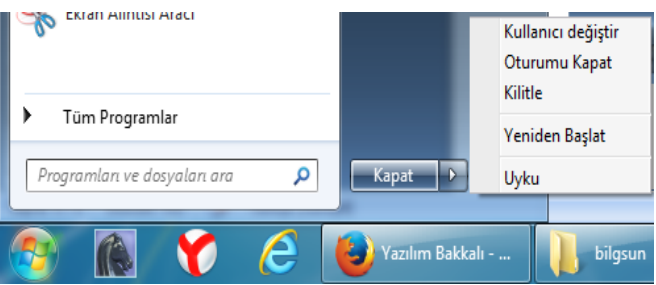

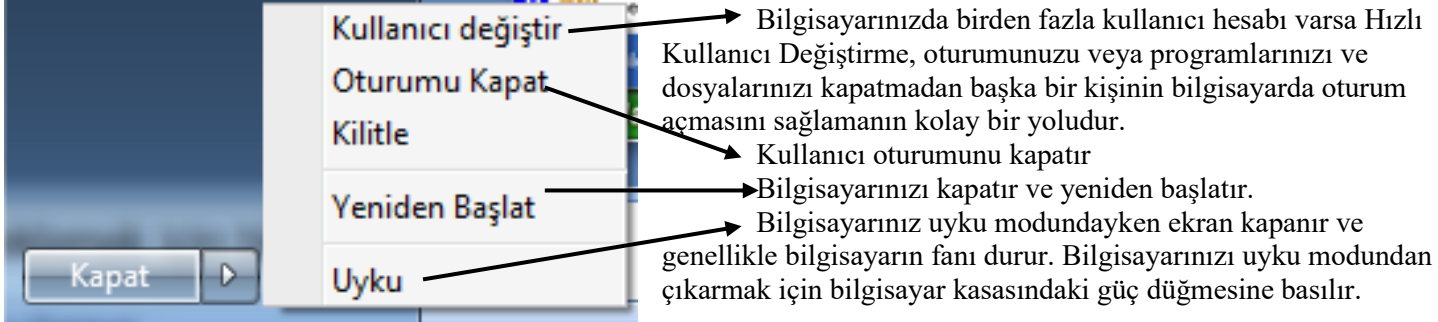

\*\* Bilgisayara bilgi girişi yapılması için giriş donanımları, bilgisayardaki bilgilerin çıkışı için çıkış donanımları kullanılır.

# Kim Giriş Kim Çıkış?

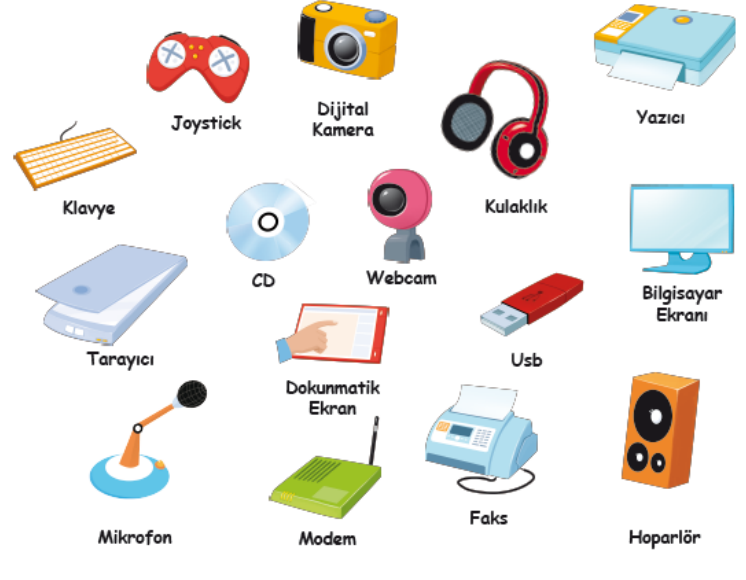

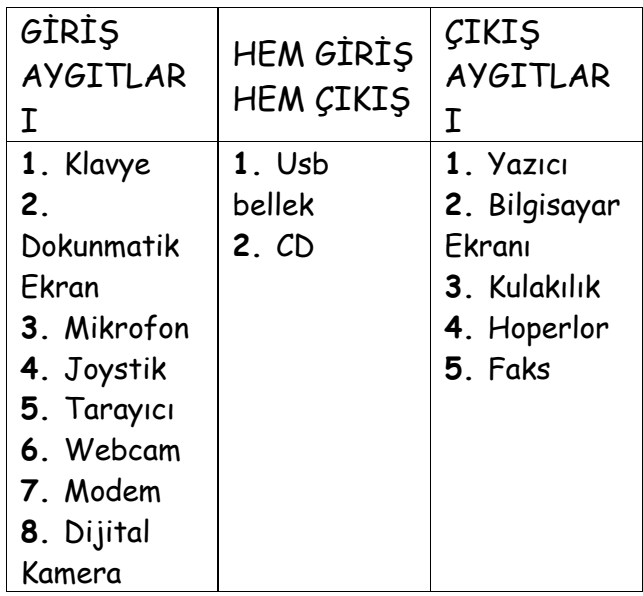

Acıklama:

Yukarıda karışık olarak görselleri verilen bilgisayar parçalarını aşağıdaki tabloda uygun olan yerlere doldurun. Bu bilgisayar parçalarının dışında aklınıza gelen başka giriş,

çıkış yada hem giriş hem çıkış birimi varsa tabloya ekleyin.

### **VERİLERİMİ SAKLIYORUM**

2. Şimdi bilgisayarda resimlerin nasıl saklandığını inceleyelim.

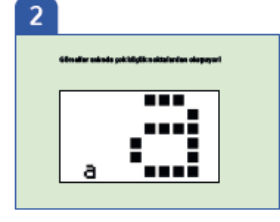

Yandaki"a" şeklindeki görsel aslında çok küçük noktalardan oluşuyor. Görüntüyü büyüttüğümüzde nasıl olduğunu daha iyi anlayabiliriz.

• Peki, bu görsel bilgisayarda nasıl saklanıyor?

#### **Yalnızca rakamlarla çalışan bilgisayarlar nasıl olur da resim saklayabilir? Görseller aslında çok küçük noktalardan oluşuyor!**

• Boş ve dolu alanların belirlenmesi yöntemi ile. Her bir satırdaki boş ve dolu karelerin sayısı

belirlenerek saklanır. Önce boş kare sayısı sonra dolu kare sayısı ve tekrar boş kare sayısı olmak üzere sırasıyla aynı işlem bir satırdaki tüm kareler için tekrarlanır. Daha sonra aynı işlem diğer

satırlar için de aynı şekilde devam eder.

• Yandaki a görseline ait kodlama incelendiğinde ilk satırda bir boş, üç dolu ve son olarak da bir boş kare bulunuyor. Bu kodlama 1, 3, 1 olarak ifade ediliyor. Daha sonra diğer satırlar için de aynı işlemin devam ettiğini görmekteyiz. Dördüncü satırdaki kodlama satırı diğerlerinden farklı gibi gelebilir.

Aslında değil. Kodlamaya ilk boş kare sayısı belirtilerek başlandığından boş kare olmadığı için 0 yazıldığını görmekteyiz.

**Yönerge:** Size verilen rakamlar için boş matris içerisinde ilgili kutucukları boyayarak görselin ne olduğunu bulun.

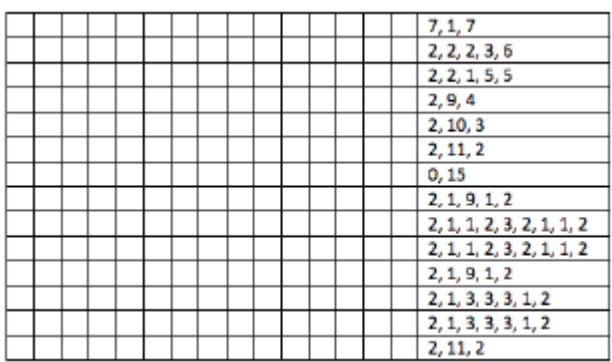

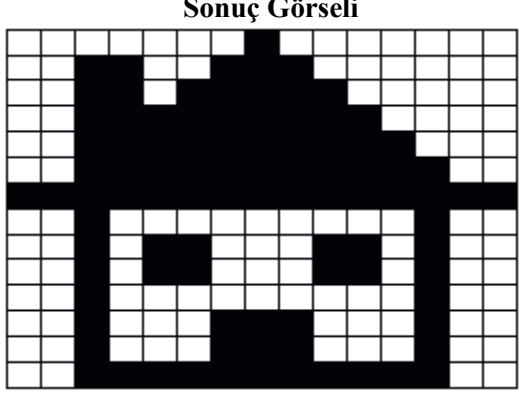

**Sonuç Görseli**

3

 $1, 3, 1$  $4.1$  $1.4$  $0, 1, 3, 3$  $0.1.3.1$  $1, 4$ 

### **Klavye Tuşları**

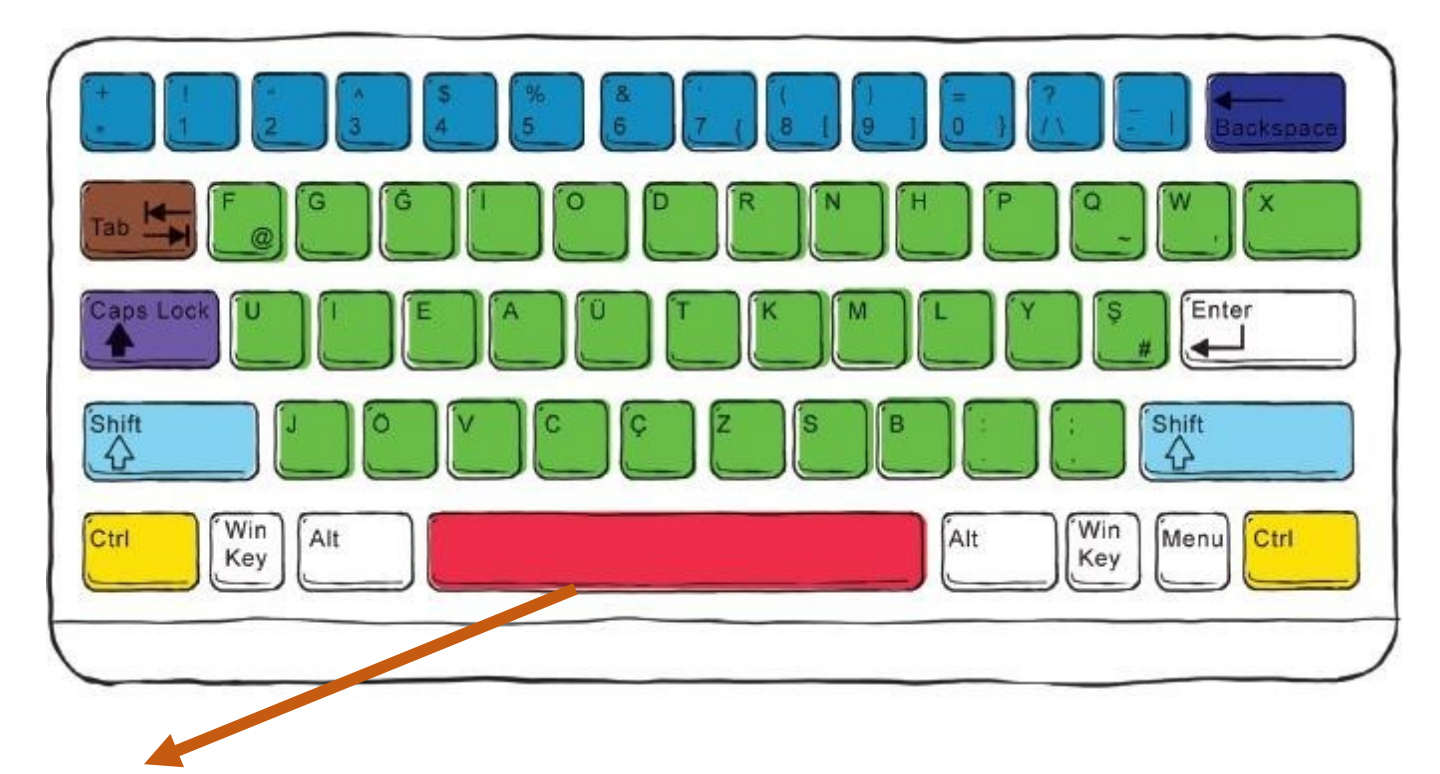

**Space Bar :** Yazı yazarken boşluk bırakmaya yarar.

**Enter:** Yazı yazarken alt satıra geçmek için kullanılır.

**Backspace:** Sola(geriye) doğru silmek içinkullanılır.

**Capslock:** Harfleri BÜYÜK / küçük harfe çevirmek için kullanılır.

**Shift:** Tuşların üzerinde bulunan ikinci karakterlerin yazılmasını sağlar.

**Ctrl:** Kısayolları kullanmak ve simge seçimi için kullanılan tuş.

**AltGr:** Tuşların üzerinde bulunan üçüncü karakterlerin yazılmasını sağlar.

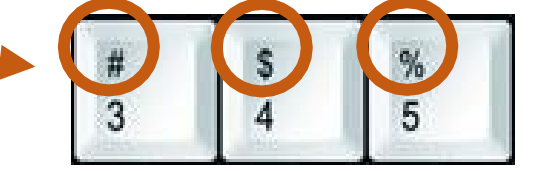

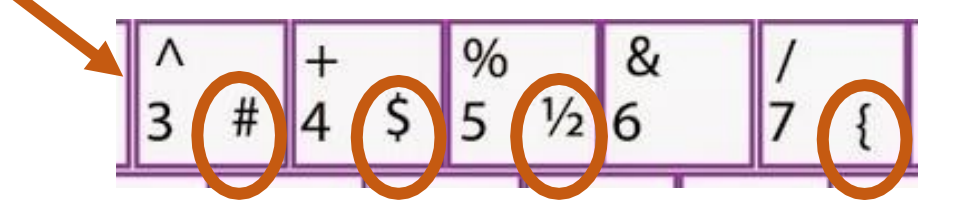

## **Hafıza Ölçü Birimleri**

*"Hayatta bazı ölçü birimleri vardır. Mesela anneniz size 'Manavdan elma alıp gelir misin?' dediğinde siz 'Kaç kilo almalıyım?' diye sorarsınız. İşte sizin orada kullandığınız kilo ağırlık ölçü birimidir.Kg, ton gibi.*

*Bilgisayardaki dosyaların da büyüklüğünü belirtmek için kullanılan ölçü birimleri vardır. Bunlara bilgisayar hafıza birimleri denir."*

Bilgisayarda bilgi ve veri saklanabilen ortamlara bellek denir. Bilgilerin depolanacağı birimlerin ne kadar bilgi saklayabileceği bellek kapasiteleri ile ölçülür. En küçük bellek kapasite adı **bit**'tir.

**BYTE = 8 bit** e eşittir. Bilgisayarların tanıdığı harf, rakam ve özel karakterlerden her biri hafızada 1 baytlık yer kaplar. Yani her bir harfi 1 veya 0 dan oluşan 8 karakterlik(bitlik) karşılığı vardır.

**A** harfi mesela **= 1byte (8 bit)**

 BIT (BIT) =  $1$  BYTE (B) BYTE (B) **=** 1 KİLOBYTE (KB) KİLOBYTE (KB) **=** 1 MEGABYTE(MB) MEGABYTE (MB) **=** 1 GİGABYTE(GB) GİGABYTE (GB) **=** 1 TERABYTE (TB)

Soru :Flash Bellek 2 GB veri saklayabiliyor.Peki bu bellek kaç MB lık veri saklayabilir?

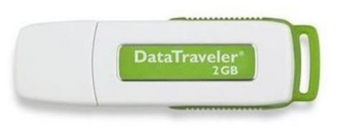

### Cevap:  $1 GB = 1024 MB$  ise  $2 GB = 2048 MB$  tir.

Şeyma tatilde çektiği 100 MB büyüklüğündeki videolardan bir CD'ye kaç tane kaydedebilir?

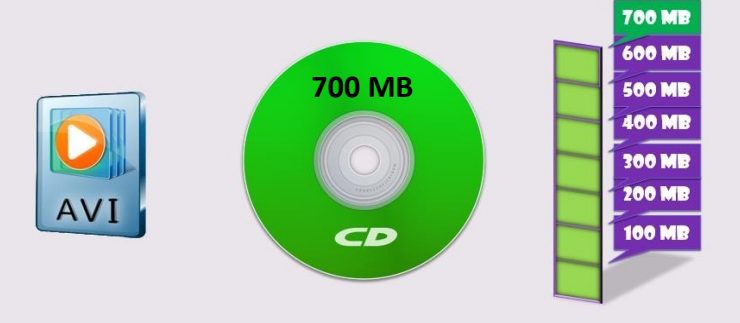

Hafiza kartında 1MB yer açmak isteyen Sevgi, 128 KB'lık kaç fotoğrafı silmelidir?

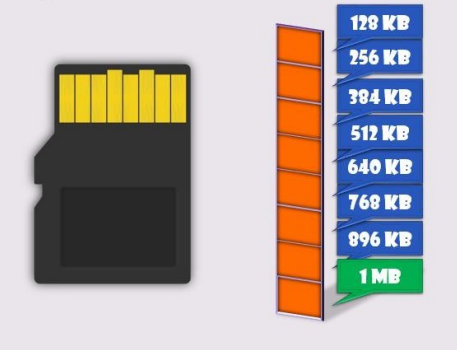

Sinan 2GB'lık flaş belleği içerisine 512 MB'lık kaç tane oyun yükleyebilir?

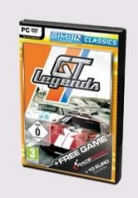

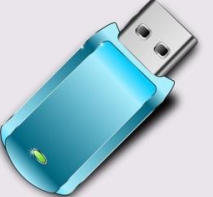

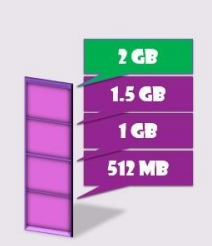

# **DOSYA YÖNETİMİ**

### **Dosya Nedir?**

Bilgisayarda resimler ve diğer tüm bilgiler(videolar, belgeler, notlar..) dosyadır. Her dosyanın bir adı ve uzantısı vardır.

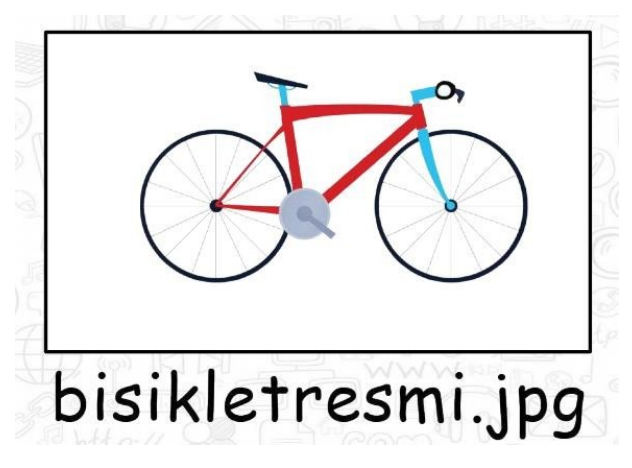

Yandaki örnekte de görüldüğü gibi dosyanın adı ve uzantısı nokta işareti ile de birbirinden ayrılır.

Dosya adı: Genellikle örnekte de olduğu gibi o dosyanın içindeki bilgiyi çağrıştıracak şekilde dosyayı hazırlayan kişi tarafından yazılır. "Bisikletresmi" burada dosya adıdır.

Nokta işareti: Dosya adı ile dosya uzantısını ayırmak için kullanılan ayraç görevini görür. Nokta işareti önemlidir ve genelde dosyanın hazırlandığı program tarafından otomatik konur.

Dosya uzantısı: Dosyaların bilgisayar üzerinden tanınması dosya uzantısı ile olur. Bilgisayar bir dosyayı açmadan önce dosya uzantısına bakar ve resim ise resim programı ile, yazı ise kelime işlemci ile açar.

**JPG** 

### **Dosya Uzantıları**

Resim dosyası uzantıları ... (.jpg, .gif, .png, .bmp vb.) .

Ses dosyası uzantıları … (.mp3, .wma, .wav, .aac vb.)

Video dosyası uzantıları … (.avi, .wmv, .mpg, .mov vb.)

Belge dosyası uzantıları … (.txt, .doc, .docx, pdf vb.)

Diğer dosya uzantıları … (".html": İnternet dosyaları, ".swf": flash(flaş) animasyon dosyaları, ".exe": uygulama dosyaları, ".rar": sıkıştırılmış dosyalar)

![](_page_7_Picture_14.jpeg)

![](_page_7_Picture_15.jpeg)

### **Klasör Nedir?**

Bilgisayarımızda dosyalarımızı (mp3, film dosyası gibi) **klasörler** içerisine atarak düzen sağlarız.

![](_page_7_Picture_18.jpeg)

**BMP** 

![](_page_7_Picture_19.jpeg)

### **Çöp Kutusu (Geri dönüşüm kutusu):**

Bilgisayarda dosyalar ya da klasörler silinmek istendiğinde ilk olarak çöp kutusuna atılır. Kullanıcı tarafından "Boşalt" komutu verilene kadar dosya ve klasörler çöp kutusu içerisinde tutulur. Amaç, yanlışlıkla silinen bir dosya ya da klasör varsa buradan geri alabilmektir. Kullanıcı "Geri al." komutu ile dosya ya da klasörleri ilgili yere geri alabilir.

"Sizin için önemli olan ve unutulmasını istemediğinizbilgilerinereyekaydediyorsunuz?"

"Peki sizce yüzyıllar önce yaşayan insanlarbu

tür bilgileri nereye kaydetmiş olabilirler?"

• İnsanlar tarihin çok eski devirlerinden beri bilgileri korumak için çaba sarf etmişlerdir.

• Artan ve değişen ihtiyaçlar bilgi depolama ve yayma araçlarının çeşitlenmesine yol açmıştır.

• Bilginin yayılma hızınınartması siyasi ve sosyal değişmelere neden olmuştur.

- Teknolojik gelişmelerin artması bilgi depolama araçlarının boyutlarını küçültürken maliyetlerin de düşmesinisağlamıştır.
- Son yıllarda bilgilerin sanal ortamda saklanması ve

düzenlenmesi çalışmalarında çok önemli gelişmelersağlanmıştır.

• Bulut teknolojisi insanlara ve şirketlere bilgilerin güvenliği ve düzenlenmesi konusunda büyük kolaylıklar sağlarken aynı zamanda yeni ufuklar açmaktadır.

## GININ ZAMANDA YOLCULUĞU

kulland

M S 105

Günümüzden yaklaşık 2100 yıl önce Çin'de yaşayan Ts'ai Lun adlı bir memur dut ağacı kabuğu, kenevir ve kumaş parçaları ile bugünkü kullanılan hali ile kağıdı icat etti. Avrupa'da ise ilk kağıt ancak 1151 yılında İspanya'da

yapılabildi

#### M.Ö. 3500

Yazının icadı ile birlikte bilgiler kil ta bletlere yazıldı. Böylece bilgilerin unutulup zamanla kaybolması engellenmeye çalışıldı.Tablet kullanımındaki en büyük problem taşıma ve koruma zorluğu idi.

![](_page_8_Picture_14.jpeg)

#### 1450

15.yüzyılda bilginin daha hızlı yayılması için önemli bir adım atıldı. Johann Gutenberg matbaacılığın temeli sayılan metal harflerle basım tekniğini uyguladı. Basılan kitapların sayısı hızla artarken bunun siyasi ve sosyla alanda pek çok sonucu oldu.

#### 1829

1829 yılında William Austin Burt adlı bir girişimci klavye aracılığıyla harekete geçirilen harfleri mürekkepli bir sistem yardımıyla kağıda basarak yazı yazan bir makine icad etti. Makineye daktilo adı verildi.

![](_page_8_Picture_19.jpeg)

Sabit disk verilerin depolandığı ortamlardır.Önceleri büyük boyutları ve yüksek fiyatları nedeni ile kullanım alanı sınırlı olan sabit diskler, cep telefonlarının içine sığabilecek kadar küçülen boyutları ile günlük hayatımıza girmişlerdir.

![](_page_8_Picture_21.jpeg)

#### 2000

2000 yılında ilk taşınabilir bellekler IBM ve Trek Teknoloji şirketleri tarafından icat edildi. İlerleyen yıllarda kapasiteleri hızla artan taşınabilir belleklerin boyutları oldukça küçüldü. Günümüzde 1 TB (1024 GB) ve daha üstü kapasiteye sahip taşınabilir bellekler satılmaktadır.

![](_page_8_Picture_24.jpeg)

![](_page_8_Picture_25.jpeg)

#### 1946

Daha önceki yıllarda bilgisayar ile ilgili pek çok çalışma yapılmış olsa da ABD'de geliştirilen ENIAC, onluk sayı tabanına<br>dayalı olup ilk genel kullanım amaçlı elektronik bilgisayar unvanına sahiptir. Ancak bilgisayar alanındaki asıl büyük gelişme 1980'li yıllardan sonra kişisel bilgisayarların yaygınlaşmasıyla oldu.

![](_page_8_Picture_28.jpeg)

#### 1982

Kompakt Disk ya da daha çok bilinen adıyla CD sayısal optik veri saklama ortamıdır. 1982'de Sony şirketinde çalışan Norio Ogha tarafından icat edilmiştir. CD'ler bu tarihten sonra DVD, Blu-Ray gibi çeşitlerle günümüze kadar satılmaya devam edilmiştir.

![](_page_8_Picture_31.jpeg)

### 2006

Verilerin artması ve güvenlik endişesi Insanları yeni arayışlara itti. Çözümlerden biri verilerin istenildiğinde ulaşılabilecek şekilde sanal ortamda depolanması, yani bulut teknolojisidir.

# **ETİK - İNTERNET ETİĞİ**

### **Etik Nedir?**

Etik; doğru ile yanlışı, haklı ile haksızı, iyi ile kötüyü, adil ile adil olmayanı ayırt etmek, bunun sonucunda da doğru, haklı, iyi ve adil olduğuna inandığımız şeyleri yapmaktır.

**İnternet Etiği:** İnternet üzerinde iletişimde bulunurken doğru ve ahlaki olan davranışlarla, yanlış ve ahlaki olmayan davranışları belirleyen kurallar bütünüdür. İnternet etiği, gerçek hayatta insanlara gösterdiğiniz saygı ve nezaketin İnternet ortamında da gösterilmesidir.

- İnternet'i insanlara zarar vermek için kullanmamalıyız.
- Başkalarının İnternet'te yaptığı çalışmalara engel olmamalıyız.
- Başkalarının gizli ve kişisel dosyalarına İnternet yoluyla ulaşmamalıyız.
- İnternet ortamında oluşturulmuş sahte bilgileri yalancı şahit olarak kullanmamalıyız.
- Ücretini ödemediğimiz yazılımları kopyalayıp kendi malımız gibi kullanmamalıyız.

Etik olmayan davranış örnekleri...

- İnternet'i insanlara zarar vermek amacıyla kullanmak.
- Proje ödevimizi hazırlarken tüm bilgiyi İnternet sitelerinden almak.
- Arkadaşımızın çektiği fotoğrafı İnternet'te kendimizin gibi göstermek.
- Arkadaşımızın yalnızca bizimle paylaştığı özel bilgilerini İnternet'te paylaşmak.
- Kişisel verileri izinsiz kopyalamak ve dağıtmak.
- Parasını ödemediğimiz yazılımları kopyalayıp kendi malımız gibi kullanmak.
- Sahte içerik hazırlayarak kullanıcıları yanıltmak.
- Genel ahlaka aykırı içerik oluşturmak ve yaymak.
- Komşumuzun kablosuz ağını izinsiz kullanarak film indirmek.

## **DİJİTAL YURTTAŞLIK**

![](_page_9_Picture_20.jpeg)

*Hepimiz bu ülkede yaşayan ve eşit haklara sahip vatandaşlar yani yurttaşlarız. Birlikte yaşayan yurttaşlar olarak, bazı toplumsal kurallara ya da yasaların belirlediği kurallara uymak zorundayız.* 

*Yalan söylememek, hırsızlık yapmamak, dolandırıcılık yapmamak, hakaret etmemek, trafik kurallarına uymak, nezaket kurallarına uymak, sıraya girmek, çevreyi korumak ve kirletmemek, başkalarının haklarına saygı duymak, doğaya saygı duymak gibi…* 

*İnternet aracılığı ile dünyanın dört bir yanından birbirine bağlanan insanlar aynı çevrimiçi ortamı paylaşırlar. Tıpkı, bizim aynı ülkeyi, aynı şehri paylaştığımız gibi. Buna dijital ya da siber dünya da diyebiliriz. Ve* 

*çevrimiçi ortamda da, gerçek hayatta olduğu gibi bazı kurallar vardır. Dijital ortamı paylaşan herkesin bu kurallara uyması beklenir. İşte buna da "dijital yurttaşlık" diyoruz. Yani, gerçek hayatta uymamız gereken tüm kurallara İnternet'te gezinirken de uymamız gerekir.* 

*Eğer, dijital yurttaşlık kurallarına uymaz isek, zorbalık yapmış oluruz. Dijital zorba olmamak için uzak durmamız gereken davranışları hiç unutmayalım:* 

- *•Başkalarına hoşlarına gitmeyecek sözler söylemek,*
- *•Başkalarının kişisel bilgilerini yayınlamakla tehdit etmek,*
- *•Onur kırıcı sözler söylemek,*
- *İzinsiz bir şekilde, başkasına ait bir içeriği ve fotoğrafı kullanmak/yayınlamak,*
- *•Kaba sözler içeren mesajlar göndermek, yorumlar yapmak,*
- *•Doğru olmayan bilgiler ile profiller oluşturmak ve bu profiller üzerinden paylaşımlar yapmak,*
- *•Gerçek dışı bilgiler yaymak,*
- *•Başkalarının şifre ve kişisel bilgilerinin gizliliğine saygı duymamak ve bu tür bilgileri ele geçirmeye çalışmak….*

![](_page_9_Picture_34.jpeg)

![](_page_9_Picture_35.jpeg)

## *Dijital yurttaşlığın 9 boyutu...*

- *1. Dijital Erişim: Bireyin, bilgi ve İletişim teknolojilerinin kullanıldığı araçlardan kendi amaçları doğrultusunda yararlanabilmesidir. "TEKNOLOJİYİ KULLANABİLMESİ"*
- *2. Dijital Ticaret: İnternet'ten güvenli bir şekilde alışveriş yapabilmeli, internetten yapılan alışverişin risklerini bilmeli ve yanıltıcı içeriklere karşı dikkatli olmalıdır.*
- *3. Dijital İletişim: İnternet'te konuştuğu, paylaşımda bulunduğu diğer kişilerle saygılı bir iletişim kurabilmeli, İnternet ortamında kişisel bilgilerinin gizliliğini kötü niyetli insanlardan koruyabilmelidir.*
- *4. Dijital Okuryazarlık: Akıllı telefonlar, tabletler ve bilgisayarları kullanarak bilgiye ulaşabilmeli, bilgiyi üretebilmeli ve paylaşabilmelidir.*
- *5. Dijital Etik: Gerçek yaşamda olduğu gibi İnternet'te de etik değerlere saygılı olmalı, ahlak çerçevesinde yapması gereken davranışlar sergilemelidir.*
- *6. Dijital Kanun: Gerçek hayatta suç olan tüm davranışların İnternet'te de yapılmasının suç olduğunu bilir, buna uymayanları ilgili birimlere bildirir.*
- *7. Dijital Hak ve Sorumluluklar: İnternet'te kendisine yapılmasını istemediği davranışları başkalarına da yapmamalıdır. Başkalarının içeriklerini izinsiz kullanmamalıdır.*
- *8. Dijital Sağlık: Bilişim teknolojilerini ve İnternet'i kullanırken fiziksel ve zihinsel sağlığını korumalı, bağımlılık derecesinde kullanımdan kaçınmalıdır.*
- *9. Dijital Güvenlik: Kişisel bilgi güvenliğine İnternet üstünde oldukça dikkat etmeli ve İnternet ortamında gezindiği sayfaların güvenilirliğine dikkat etmelidir.*

### *e-devlet; vatandaşlara devlet tarafından verilen hizmetlerin internet ortamında sunulması demektir.*

evlet'in Yararları..

- Zamandan kazanç sağlanır,
- Maliyet düşer, verimlilik, hayat kalitesi ve memnuniyet artar,
- Kâğıt ihtiyacı ve kullanımı azalır,
- Var olan bilgilere istediğiniz yer ve ortamda ulaşmayı sağlar.
- Hem devlet hem de vatandaş için karar almada kolaylık ve hızsağlanır.

*E- devlet şifresi… PTT müdürlüklerinden veya PTT şubelerinden e-devlet şifresi alınmalıdır. Şifre almak için kendimiz başvuru yapmalıyız. Başvuru esnasında üzerinde T.C. Kimlik No yazılı olan nüfus cüzdanımız yanımızda olmalıdır.* 

*e-devlet hizmetlerinden e-okul ile öğrenciler; •Güncel duyuruları takip edebilirler.* 

*•Devamsızlık, not, haftalık ders programı, sınav tarihleri, aldığı belgeler, okuduğu kitaplar, davranış notu, yılsonu notları ve sağlıkla ilgili fiziksel uygunluk karnesi gibi kişisel bilgilerine anlık olarak ulaşabilirler.* 

*"İnternetteki diğer tüm bilgiler gibi, internette paylaştığımız her bilgi de internette sürekli kalabilir. İnternet herkese açıktır ve dünyadaki herkes bu bilgileri takip edebilir. Paylaştığımız her şey bir gün karşımıza yeniden çıkabilir. İnternette bizimle ilgili her şey iz bırakır." İşte biz buna dijital ayak izi diyoruz.*

![](_page_10_Picture_21.jpeg)

![](_page_10_Picture_22.jpeg)

![](_page_10_Picture_23.jpeg)

# **GİZLİ ve GÜVENLİ Mİ?**

![](_page_11_Picture_1.jpeg)

- •Günlük yaşamınızda bir başkası tarafından erişilmesini istemediğiniz kişisel eşyalarınız var mı?
- •Bu eşyalarınız farklı kişilerin eline geçerse ne gibi sonuçlar ortaya çıkabilir?
- •Bu eşyalarınızı korumak için neler yapabilirsiniz?

Dijital ortamda güvende tutmamız gereken bilgilerin ve bu bilgilere bir başkasının erişmesi durumunda ortaya çıkabilecek olumsuzluklar vardır. *(Dolandırıcılık, hakaret, sahte evrak düzenleme, veri silme - kopyalama - hırsızlık, banka hesaplarına erişme gibi).. Bu sebeple bilgisayar üzerinde kullandığımız hesaplarda şifre kullanımı önemlidir.* 

### **Güçlü Şifre Yazma Kuralları..**

- 1. En az 8 karakter kullanın.
- \*\*\*\*\*\*\*\*
- 2. Şifrenize mutlaka sayı, BÜYÜK küçük harf ve bir sembol ekleyin. Örneğin; Bilgisayar yerine81LG1S@y@r
- 3. Şifre belirlerken unutmayacağınız bir cümle oluşturun. Örneğin sevdiğiniz bir şarkıda geçen ya da bulduğunuz yeni bir cümleyi şu şekilde kullanabilirsiniz.

'Bugün bayram, erken kalkın çocuklar'

### 8uGün.8@yr@m!

4. Belirli bir güvenli parola bulun. Farklı siteler ya da e-posta adresleriniz için, kullandığınız siteye özel olarak ek sembol, harf ya da sayı ekleyin.

![](_page_11_Picture_14.jpeg)

![](_page_11_Picture_15.jpeg)

- 5. Sözlükten alınan bir sözcük kullanmayın.
- 6. Hiçbir özel kimlik bilgisi kullanmayın. (ad soyad, telefon, kimlik numarası, doğum tarihi, okul numarası vb.)
- 7. Kolay tahmin edilebilecek bir parola kullanmayın. (okulun adı, tuttuğun takımız adı, evcil hayvanının adı vb.)

### **Güvenlik ile ilgili Önemli Kurallar**

- 1. Parolanızı düzenli olarak en az 6 ayda bir değiştirin.
- 2. Arkadaş listenizi ve bilgisayarınızı koruyun.
- 3. Başkasının bilgisayarında, okulda veya internet kafede kullandığınız bilgisayarda "Beni Hatırla" seçeneğini kullanmayın.
- 4. Oturumunuzu kapatmayı unutmayın.
- 5. Şifrenizin başkası tarafından kullanıldığını düşünüyorsanız, **güvenli doğrulama yolları** ile şifrenizi sıfırlayın.

![](_page_11_Picture_25.jpeg)

![](_page_12_Picture_0.jpeg)

### ÖRNEK PROFİL: Neslihan Bilgili

Ailesi (babası Ahmet, annesi Zeynep, erkek kardeşi Hakan, kız kardeşi Sinem) ile birlikte İstanbul'da oturuyor. Doğum günü 4 Mart 2003. Yürüyüş yapmayı, kitap okumayı, film izlemeyi ve internette zaman geçirmeyi çok seviyor. Kısa bir süre önce Harry Potter ve Sırlar Odası kitabını bitirdi ve bu kitabı çok beğendi! Kısa bir süre önce yeni bir mail hesabı açtı ve hangi parolayı kullanacağını düşünüyor.

Lütfen aşağıdaki parolalar arasında seçim yapmasında ona yardım edin!

![](_page_12_Picture_143.jpeg)

## **Siber Tuzakları Nasıl Anlarım?**

- 1. İnternette kimlik bilgilerini isteyen web sitelerine karşı dikkatli ol.
- 2. Bedava hediyelerden, programlardan ve kazanacağını söyleyen yarışmalardan uzak dur.
- 3. Eğlenceli gibi görünen testler, senin hakkında bilgi toplamak için hazırlanmış olabilir. Bir kez dahadüşün.
- 4. Unutma! Bilinen markalar veya kurumlar e-posta yoluyla senden parola, kimlik bilgileri gibi kişisel bilgiler istemez.
- 5. Açılır pencerelerle (pop-up) gelen yarışma ve anketlere katılma.
- 6. Şüpheli bulduğun e-postaların içindeki bağlantıya(linke) tıklama ve gönderilen dosyayı açma.
- 7. Tanımadığın kişilerden gelen e-postaları açmadan önce, tekrar düşün.
- 8. İçeriği arkadaşlarına da göndermeni isteyen e-postalar seni ve arkadaşlarını riske atabilir. E-postayı sil ve arkadaşlarını uyar.
- 9. Oyun oynamak için, üye olmanı isteyen siteleri önce dikkatlice incele.

![](_page_12_Picture_15.jpeg)

# **BİLGİ BAĞLARI**

## **Bilgisayar ağı nedir?**

İki ya da daha fazla bilgisayarın bilgi paylaşımı veya iletişimi için bağlanmasıyla oluşan yapıya "bilgisayar ağı" denir.

..okul, hastane, banka, işyerleri, kütüphane gibi yerlerde bilgisayar ağı kullanılır.

## **Neden bilgisayar ağı kullanılır?**

- 1. Dosya Paylaşımı: Müzik, resim, video gibi dosyalar ağ üzerindeki diğer bilgisayarlar ile paylaşılabilir.
- 2. Çevre Birimlerin Paylaşımı: Örneğin yazıcı ağda paylaşılırsa ağda bulunan diğer bilgisayarlarda o yazıcıyı kullanabilir.

![](_page_13_Figure_7.jpeg)

3. Uygulama Yazılımı Paylaşımı: Birbirleriyle, iletişim kuran yazılım, oyun vs. arasındaki bilgi aktarımı bilgisayar ağı sayesinde gerçekleşir.

![](_page_13_Picture_9.jpeg)

![](_page_13_Picture_10.jpeg)

4. İletişim Kurmak: Birbirlerinden uzak şehirlerde bulunan insanlar bilgisayar ağlarını kullanarak yazılı veya görüntülü konuşma şeklinde birbirleri ile iletişime geçebilirler.

## **AĞ TÜRLERİ NELERDİR?**

*Yerel Alan Ağı: Birbirine yakın mesafedeki; aynı odada veya aynı bina içerisinde bulunan bilgisayarların bağlanmasıyla oluşturulan ağlardır.*

*Metropol Alan Ağı: Bir şehir ya da geniş bir mekanda bulunan bulunan Yerel Alan Ağlarının birbirine bağlanmasıyla oluşan ağ türüdür.*

*Geniş Alan Ağı: Birbirine çok uzak mesafedeki bilgisayar veya ağların bağlanmasıyla oluşan ağ türüdür.* 

![](_page_13_Picture_16.jpeg)

![](_page_13_Picture_17.jpeg)

![](_page_13_Picture_18.jpeg)

# **İNTERNETTE ARAMA BİLGİLERİ TARAMA**

- İnternet'te herhangi bir konu hakkında arama yapıyormusunuz?
- Nasıl arama yapıyorsunuz?
- Bir konuyu aradınız ve konuyla ilgili bir sürü web sitesi ya da görsel (fotoğraf/ resim) ekranınızda listelendi. Listelenen bağlantılardan hangisine tıklayacağınıza nasıl karar veriyorsunuz?
- Görsel (fotoğraf/resim) aramak için, ne yapıyorsunuz?
- Sesli arama diye bir uygulama duydunuz mu?

### **İnternette arama yaparken..**

*1.* Basit Kalıplar kullanın. "*Ne kadar azsa o kadar iyidir! Basit, iki kelimeli arama terimleri genellikle en geniş kapsamlı sonuçları getirir. Kısa arama terimleriyle arama yapmaya başlayın."*

![](_page_14_Picture_8.jpeg)

*2.* 2 kelime ile arama yapın. *Arama yaparken web dostu kelimeler seçin. Bu ne demek? Arama motorları, girdiğiniz kelimeleri webdeki sayfalarla eşleştirerek çalışırlar. Bu nedenle, sayfalarda sık görünen kelimeleri kullanmak en iyi sonuçları sağlayacaktır.*  Nöbetçi Eczanelerin Telefon Numaraları *Örneğin, başım ağrıyor yerine, baş ağrısı ifadesini kullanın, çünkü tıbbi bir web sitesinde kullanılabilecek terim budur.* 

![](_page_14_Picture_10.jpeg)

*Aradığınız şey ne olursa olsun parolamız şudur: Basit olsun.* 

*4.* Yazım hataları önemsiz! *"Arama yaparken, yazım hataları arama motorları tarafından düzeltilir. Bu yüzden, kelimeyi kısaltma kullanmadan tam olarak yazın. Bir kelimeyi yanlış dahi yazsanız, arama motorlarının yazım denetleyicisi o kelimeyi otomatik olarak en sık kullanılan yazıma dönüştürür."*

![](_page_14_Picture_12.jpeg)

![](_page_14_Picture_13.jpeg)

*5.* Aramanızı ile **sınırlandırın.** "*Aradığınız kelimeler bir kalıp (sözcük grubu, cümle, söz) ise, tırnak işareti içinde* 

Nöbetçi Eczane

*yazarak arayabilirsiniz. Böylece, tırnak içerisine yazdığınız kelimeler aynı şekilde ile aranır ve arama sonuçlarında aradığınız sözcük kalıplarını görebilirsiniz.*

"Olmak ya da olmamak..."

- *6.* Görsel arama… *"Arama motorunda sadece kelimeleri yazarak arama yapmayız. Görsel (resim, fotoğraf) da arayabiliriz. Bunun için önce, arama motoru sayfasında 'Görsel Arama' özelliğini seçmemiz gerekir. Daha sonra masaüstünde ya da bilgisayarımızda kayıtlı herhangi bir görseli, sürükleyerek arama bölümüne bırakırız. Benzer görsellerin, arama sonuçlarında çıktığını göreceksiniz."*
- *7.* Sesli arama… *"Arama motorunda ayrıca sesli arama da yapabiliriz. Sesli arama yapmak için arama motoru sayfasında, mikrofon şeklindeki küçük butona basmanız gerekir. Daha sonra, aradığınız kelimeleri yüksek sesle ve anlaşılır bir şekilde söylemeniz yeterli olacaktır. Bilgisayarınızın mikrofonunun çalışıp çalışmadığını kontrol etmeyi unutmayın."*

![](_page_14_Picture_19.jpeg)

![](_page_14_Picture_20.jpeg)

*8.* Aramalarınızı belirli bir web sitesi içerisinde yapabilirsiniz. Aradığınız kelimeleri, slaytta gördüğünüz gibi belli bir web sitesi içinde aranmasını istiyorsanız, arama yaptığınız kelimelerin başına 'site:' ifadesini koyun. Örneğin: site: EBA yazarsanız, aradığınız kelimeleri sadece o site içerisinde aramış olursunuz.

![](_page_15_Figure_1.jpeg)

İnternet'te arama yaparken, istediğiniz dosya türü ile de arama yapabilirsiniz. Bunun için 3 harfli dosya kısaltmasını aradığınız kelime ile birlikte (PDF, PPT veya XLS) yazarak arama yapabilirsiniz.

*pdf formatı genellikle bilimsel makaleler, dergiler ve bazı görseller için kullanılır. Eğer aradığınız metin dosyası veya görselin pdf formatındaki haline erişmek istiyorsanız dosya adının yanına pdf yazarak arama yapınız.* 

*İçerisinde sayısal verilerin olduğu bir bilgiyi, metin olarak değil de tablo haline getirilmiş olarak görüntülemek isteyebilirsiniz. Bu tür durumlarda aradığınız dosya adının yanına xls uzantısını yazarak arama yapınız.* 

![](_page_15_Picture_5.jpeg)

Adobe

![](_page_15_Picture_6.jpeg)

*Çeşitli konularda var olan sunumlara ulaşmak istediğinizde ise dosya adının yanına ppt yazarak arama yapmanız konu ile ilgili sunumlara ulaşmanızı sağlayacaktır.* 

![](_page_15_Picture_8.jpeg)

![](_page_15_Picture_9.jpeg)

![](_page_15_Picture_10.jpeg)